# **Digital Security Controls**

# **Publications Cover Sheet**

Part Number: 29007335R001 Revision:001 Release Number: 7391 Notes: For field trial only Description: WT5500 (433/868) INIS ENG **Type:** 33-01 8.5 x 11 White (Paper) Pieces: 1 Printing Instructions: Master Size: 8.5 X 11 Number of Sheets in Master: 2 2 - Sided Printing **Cover Printing Not Required** Finishing: Not Applicable Notes: Fold to 4.25 X 5.5 Ensure that bar code is visible. Note: Booklets more than 10 sheets must be trimmed.

# WT5500 Installation Instructions

## English

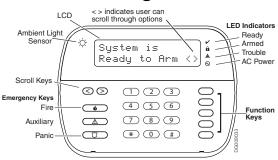

WARNING: Please reler to the System Installation Manual for information on limitations regarding product use and function, and information on the limitations as to liability of the manufacturer. These instructions are to be used in conjunction with the appropriate Control Panel Installation Manual, with which this equipment is intended to be used.

This Installation Sheet applies to the following models: WT5500-433 / WT5500-868 / WT5500P-433 / WT5500P-868.

Operating Instructions shall be made available to the user.

Do not dispose the waste battery as unsorted municipal waste. Consult your local rules and /or laws reaarding recycling of this battery, it will help protect the environment by reducing the number of batteries consumed. Some of the materials that are found within the battery could become toxic if not disposed properly and/or may affect the environment, and indirectly everybody's health

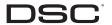

### Installation Instructions

The WT5500 Wire-Free Keypad is designed to work with the PC9155 Wireless Panel. Since the PC9155 is mounted in a secure location within the home, the WI5500 is the main interface to the system.

# Specifications

Temperature range: -10°C to +55°C (14°F to 131°F), Temperature range for UL/ULC: 0°C to +49°C (32°F to 120°F) Humidity (MAX): 93%R H

Plastic enclosure protection degree: 1P30, 1K04 Power Adaptor Output Voltage: 4.5VDC @ 0.5A

- Models US/Latin America: SA103A-0506-6U: Canada: SA103A-0506-6: EU: SA103A-0506G-6: UK: SA106C-05BS: AUS./NZ: SA106C-05AS:
- China: SA106C-05HS
- Battery: 4 AA, 3V, Energizer Alkaline
- WT5500 Current draw: 50mA
- Wall-mount tamper
- 5 programmable function keys

Ready (Green LED), Armed (Red LED), Trouble (Yellow LED), AC (Green LED) Frequency: 433.92MHz (WT5500-433/WT5500P-433 only) Frequency: 868.35MHz (WT5500-868/WT5500P-868 only)

#### Unpacking

The WT5500 keypad package is available in five distinct configurations, Wall mount, Wall mount w/Proximity, Desk Stand, Accessory Kit and Proximity Taas Only. The contents of each are described below.

| WT5500 - WALL MOUNT<br>• 1 WT5500 Keypad<br>• 1 WT5500BRK Wall Bracket<br>• 1 Installation Manual<br>• 1 Inner Door Sticker | WT5500DMK - ACCESSORY KIT<br>• 1 WT5500DMK Keypad<br>• 1 Hardware Pack<br>• 1 Power Adaptor |
|----------------------------------------------------------------------------------------------------|---------------------------------------------------------------------------------------------|
| <ul> <li>4 AA Batteries</li> </ul>                                                                                          | WT5500P - WALL MOUNT/PROX TAG                                                               |
| <ul> <li>1 Hardware Pack</li> </ul>                                                                                         | <ul> <li>1 WT5500P Keypad</li> </ul>                                                        |
|                                                                                                    | <ul> <li>1 WT5500BRK Wall Bracket</li> </ul>                                                |
| WT5500D - DESK STAND                                                                                                    | <ul> <li>1 Installation Manual</li> </ul>                                                   |
| <ul> <li>1 WT5500 Keypad</li> </ul>                                                                                         | <ul> <li>1 Inner Door Sticker</li> </ul>                                                    |
| <ul> <li>1 WT5500DMK Desk Stand</li> </ul>                                                                                  | <ul> <li>4 AA Batteries</li> </ul>                                                          |
| <ul> <li>1 WT5500BRK Wall Bracket</li> </ul>                                                                                | <ul> <li>1 Hardware Pack</li> </ul>                                                         |
| <ul> <li>1 Installation Manual</li> </ul>                                                                                   | <ul> <li>1 PT4 or PT8 Prox Tag (433MHz/868MHz)</li> </ul>                                   |
| <ul> <li>1 Inner Door Sticker</li> </ul>                                                                                    | ,                                                                                           |
| <ul> <li>1 Power Adaptor</li> </ul>                                                                                         | PROXIMITY TAGS ONLY                                                                         |
| <ul> <li>4 AA Batteries</li> </ul>                                                                                          | <ul> <li>1 PT4 or PT8 Prox Tag (433MHz/868MHz)</li> </ul>                                   |
| <ul> <li>2 Hardware Packs</li> </ul>                                                                                        | <ul> <li>1 Installation Manual</li> </ul>                                                   |

Mounting You should mount the keypad where it is accessible from designated points of entry and exit. Once you have selected a dry and secure location, perform the following steps to mount the keypad.

#### Wall Mounting Plate

1. Locate the screw holes (4) at each corner of the mounting plate.

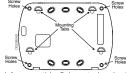

2. Use the four screws provided to affix the mounting plate to the wall, ensure the mounting tabs are facing you (see above diagram). Align the four mounting slots in the WT5500 housing with the four mounting tabs protruding from the mounting plate.

4 Slide the keynod into place 5. Firmly but carefully snap the keypad down onto the mounting plate. 6. To fasten the keypad more securely onto the mounting plate, locate the two screw holes in the bottom of the mounting plate then using the two

#### screws provided in the hardware pack, screw the keypad into place. Desk Stand - WT5500D

- 1. Insert the four rubber feet (found in the hardware pack) into the indentations provided in the bottom of the desk stand. 2. Place the desk stand on a secure unduttered surface
- Align the four mounting slots in the WT5500 housing with the four mounting tabs protruding from the desk stand
- 4. Slide the keypad into place. Firmly but carefully snap the keypad down onto the desk stand.
- 5. To fasten the keypad securely onto the desk stand, locate the two holes in the top corners of the back of the desk stand, then using the two screws provided screw the keypad to the desk stand.

#### Apply Battery Power

1. Slide the keypad up and out from the mounting plate/desk stand (removing the screws first if required). The bay for the four AA batteries is open and visible at the back of the keypad

2. Insert the batteries as directed on the back of the keypad. Ensure the cor-

rect polarity is observed.

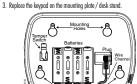

## Enrolling the Keypad

th the PC9155 in order for the The WT5500 must b onfigured in tandem system to function as desired. Turn on the PC9155. The panel will be alert to any keypad enrollment

- activity for a period of two minutes. Note that the PC9155 Ready and AC LEDs will be flashing for this two-minute period.
- 2. A WT5500 must be turned on during this two-minute period for it to be assigned to the PC9155
- 4. When the keynad is finished press the [#] key to exit 3. Simultaneously press and hold [\*] and [1]; by doing so you force the key-NOTE: Label broadcast from this keypad is only compatible with pad to broadcast its ESN (Electronic Serial Number). other WT5500 keypads.
- 4. When the keypad has been successfully enrolled this should take less than 5 sconds - on the system, the message 'Enrollment Successful' will be displayed on the keypad LCD for five seconds. The Ready and AC LEDs will return to their previous state.

#### 5. Repeat steps 3 and 4 on each additional keypad to be enrolled.

#### **Programming Labels**

- 1. Use this section to assign a meaningful name (e.g. Front Door, Hallway, etc.) to each zone.
- Wey, etc. to event rote: 2. Enter keypad programming by pressing [\*][8][Installer Code][\*].Enter the 3-digit section number for the label to be programmed. 3. Use the arrow keys (<>) to move the cursor underneath the letter to
- be changed. [1] - A, B, C, 1 [4] - J, K, L, 4 [7] - S, T, U, 7 [0] - Space
- [2] D, E, F, 2 [5] M, N, O, 5 [8] V, W, X, 8 [3] - G, H, I, 3 [6] - P, Q, R, 6 [9] - Y, Z, 9,0
- 4. Press the number keys 1 through 9, corresponding to the letter you require. For example, pressing number key 2 once will display the letter D; pressing
- it again will display the letter E; pressing it a third time will display the letter F and so on. 5. When the required letter or number is displayed use the arrow keys (<>)

a

- to scroll to the next letter.
- 6. When you are finished programming the Zone Label, press [\*]. Scroll to 'Save' and press [\*] again.
- 7. Repeat Steps 2 through 5 until all Labels are programmed.

**Broadcasting LCD Labels** 

#### **ASCII Characters**

\$

NOTES:

f the Ready light is on, the system is ready fo Ready Light (green) ~ ırminn If the Armed light is on, the system has been A Armed Light (red) urmed successfully Indicates that a system trouble is active. A System Trouble (yellow) Indicates that AC is present at the keypad. 😡 AC (green)

### Proximity Tags (WT5500P only)

. Program one LCD keypad completely

keypad that was programmed.

2. Enter keypad programming by pressing [\*][8][Installer Code][\*] at the

3. Enter Section [998]. The keypad will broadcast the label programming to

WT5500 keypads that have been enrolled by way of 2-way wireless.

Use the arrow keys (<>) to scroll to Brightness or Contrast Control.

4. Brightness Control: There are multiple backlight levels. Use the arrow keys

5. Contrast Control: There are four different display contrast levels. Use the arrow

NOTE: During battery operation, the keypad uses the ambient light

sensor  $\bigcirc$  to automatically adjust the backlighting brightness levels in order to conserve battery life.

2. Use the arrow keys (<>) to scroll to Buzzer Control. Press [\*] to select.

3. Use the arrow keys (<>) to scroll to the desired buzzer level among

Description

keys (<>) to scroll to the desired contrast level. Press [\*] to select.

NOTE: This operation may take several minutes.

**Changing Brightness/Contrast** 

3. Press [\*] to select the setting you want to adjust.

**Changing the Buzzer Level** 

the 21 available selections. Press [\*] to select.

Press [\*][6] [Master Code].

**Keypad LED Symbols** 

Symbol

(<>) to scroll to the desired level. Press [\*] to select.

Press [\*][6] [Master Code].

6. To exit press [#].

4. To exit, press [#]

the PC9155. The PC9155 will then broadcast the label information to other

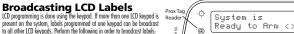

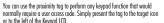

#### Enrolling proximity tags

Enrolling a tag with one keypad will enroll it automatically to all WT5500P keypads enrolled on the system. 1. Enter [\*][5][Master Code]. You will enter the User Code Edit Select menu.

- 2. Enter a two-digit User Code slot (01-16, 40) to be associated with the proximity tag. Alternatively, scroll to the two-digit user number and press
- the [\*] key. You will enter the New Code Edit menu. 3. Enter the four- or six-digit New Code. The LCD will prompt you to swipe
  - vour proximity tag. Otherwise, press the [#] key to exit. 4. Present your proximity tag to the keypad. If enrollment is successful,
  - acknowledgement beeps will sound and the keypad LCD will read 'Tag Enrolled Successfully'. If the proximity tag has been enrolled previously, an error tone will sound. The LCD will read 'Duplicate Tag/User Code'. 5. The keypod will return to the *User Code Edit Select* menu.

## Deleting proximity tags

- Delete the prox tags from the system when they are lost or no longer needed. 1. Enter [\*][5] [Master Code] on the keypad. 2. Enter or select the User Code slot you wish to delete. You will enter the User
- Code Edit Select menu.
- 3. Press [\*] to delete both the user code and the proximity tag.
- NOTE: User code can only be deleted individually.
- NOTE: User 40 Master Code cannot be deleted; a deletion attempt on this user code will delete the proximity tag only.

#### NOTE: A user code, once deleted, must be re-enrolled before it can be used again.

DSC erklærer herved at denne komponenten overholder alle viktige krav sam r este meio, a DSC, declara que este equipamento está em conformi i requisitos essenciais e outras determinações relevantes da

- DSC bekräftar härmed att denna apparat uppfyller de väsentliga kraven och con la presente la Digital Security Controls dichiara che questo prodotto -conforme al requisiti essenziali ed altre disposizioni rilevanti relative alla Direttiv
- essentance: or la presente, DSC declara que este equipo está en conformidad con los mulsitos esenciales y otros requisitos relevantes de la Directiva 1999/5/EC. ciales y otros requisitos relevantes de la Directiva 1996

Hierdurch erklärt DSC, daβ dieses Gerät den erforderlichen Bedingungen und Vorrausetzungen der Richtlinie 1999/5/EC entspricht.

Δία του παρόντος, η DSC, δηλώνει ότι αυτή η συσκευή είναι σύμφωνη με τις ουσιώδη. παιτήσεις και με όλες τις άλλες σχετικές αναφορές της Οδηγίας 1999/5/ΕC'. tierbij verklaart DSC dat dit toestel in overeenstemming is met de eisen er repalingen van richtlijn 1999/5/EC.

Par la présente, DSC déclare que cet article est conforme aux éxigence sesentielles et autres relevantes stipulations de la directive 1999/5/EC. SC vakuuttaa laitteen täyttävän direktiivin 1999/5/EC olennaiset vaatimukset

areby, DSC, declares that this device is in compliance with the essential quirements and other relevant provisions of Directive 1999/5/EC.

The complete R&TTE Declaration of Conformity can be found at http://www.dsc.com/listings\_index.aspx.

| Tamper O O                                                               |  |  |  |  |  |  |
|--------------------------------------------------------------------------|--|--|--|--|--|--|
| Switch Batteries                                                         |  |  |  |  |  |  |
|                                                                          |  |  |  |  |  |  |
|                                                                          |  |  |  |  |  |  |
|                                                                          |  |  |  |  |  |  |
| Mounting<br>Holes                                                        |  |  |  |  |  |  |
| pply AC Power                                                            |  |  |  |  |  |  |
| Slide the keypad up and out from the mounting plate / desk stand.        |  |  |  |  |  |  |
| Locate the power adaptor jack at the back of the keypad housing.         |  |  |  |  |  |  |
| Place the adaptor plug in the housing indentation, perpendicular to the  |  |  |  |  |  |  |
| keypad. Insert the adaptor plug firmly into the jack.                    |  |  |  |  |  |  |
| Pivot the adaptor plug downwards so that it fits flush with the housing. |  |  |  |  |  |  |

CE

- 4. Pivot the adaptor Guide the AC wire along the channel provided in the keypad housing- the wire will finally extend through the bottom of the housing.
- 5. Replace the keypad on the mounting plate/desk stand (in the latter case, a further channel is provided in the bottom of the desk stand. Guide the AC wire along this channel; the wire will finally extend through an opening in the back of the stand)

Plug the adaptor into a wall outlet.

NOTE: Only use the power adaptor (4.5VDC, 0.5A, 2.25W) supplied with the kif. CAUTION: The socket-outlet in which the direct plug-in adaptor is

inserted, must be close to the keypad and easily accessible. The plug of the adaptor serves as a means of disconnection from the supply mains

#### Programming the Keypad

There are several programming options available for the keypad (see below) Programming the keypad is similar to programming the rest of the system. To turn an option on/off, press the number corresponding to the option on the number rad. The numbers of the options that are currently turned on will be displayed along the top of the LCD. For information on programming the rest of your security system, please refer to your system's Installation Manual. A maximum of four keypads can be on the system at any one time.

#### Language Programming

Hold the (<>) keys for 2 seconds to enter language programming. Scroll to the desired language and press [\*] to select. If Section 075, Option 4 is turned off, language programming can only be performed while in installers progra

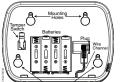

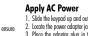

#### **Keypad Function Key Programming**

Enter keypad programming by pressing [\*][8][Installer Code][\*][000]. Press 1 through 5 for individual function key programming.

| [1]-[5] | Function | Key I | Assignm | ient |
|---------|----------|-------|---------|------|
|---------|----------|-------|---------|------|

[001] to [034] 1-34

Default: 'Fire Zone'

[065]

[065] Fire Alarm Label (28 Characters)

1

|                                                                                                    | Function Key                                                                                                    | Button                                           | Valid<br>Range                 | Default                                                                                                    | Function                                 |  |  |  |
|----------------------------------------------------------------------------------------------------|----------------------------------------------------------------------------------------------------|--------------------------------------------------|--------------------------------|----------------------------------------------------------------------------------------------------|------------------------------------------|--|--|--|
| [1]                                                                                                    | Function Key 1                                                                                                    | A                                                | 00 - 33                        | 03                                                                                                    | Stay Arm                                 |  |  |  |
| [2]                                                                                                    | Function Key 2                                                                                                    | $\bigcirc$                                       | 00 - 33                        | 04                                                                                                    | Away Arm                                 |  |  |  |
| [3]                                                                                                    | Function Key 3                                                                                                    |                                                  | 00 - 33                        | 06                                                                                                    | Chime On/Off                             |  |  |  |
| [4]                                                                                                    | Function Key 4                                                                                                    | $\otimes$                                        | 00 - 33                        | 08                                                                                                    | Bypass                                   |  |  |  |
| [5]                                                                                                    | Function Key 5                                                                                                    |                                                  | 00 - 33                        | 16                                                                                                    | Quick Exit                               |  |  |  |
| Please<br>[00]<br>[01]<br>[02]<br>[03]<br>[04]                                                                                                    | ad Function Key<br>see your system ins<br>- Null<br>- For Future Use<br>- For Future Use<br>- Stay Arm<br>- Away Arm<br>- No Entry Arm | tallation ma<br>[06] - (<br>[07] - F<br>[08] - E | f<br>;e<br>ture Use<br>itput 1 | e function key optic<br>[15] - For Future<br>[16] - Quick Exit<br>[17] - Activate S<br>[25] - Instant St<br>[33] - Night Arm | e Use<br>;<br>;tay/Away Zones<br>;ay Arm |  |  |  |
| Keypad Programming           Enter keypod programming by pressing [#][8][Installer Code][#]           [001]-[034] Zone Label 1 to 34 (Default: 'Zone_01' - 'Zone_34')           E.g. For Zone 1 enter section 001, for Zone 2 enter section 002, etc.           Section         Zone           Label |                                                                                                    |                                                  |                                |                                                                                                    |                                          |  |  |  |

| [066] Fail to Arm | n Event Message |
|-------------------|-----------------|
|-------------------|-----------------|

| Default: 'S                     | ystem_ | _Has_ | Failed_ | to_A                 | rm      |         |       |        |    |                        |           |         |        |         |   |
|---------------------------------|--------|-------|---------|----------------------|---------|---------|-------|--------|----|------------------------|-----------|---------|--------|---------|---|
| [0//]                           | L      |       |         |                      |         |         |       |        |    |                        |           |         |        | 1       |   |
| [066]                           | L      | Ι     | Ι       | Ι                    | Ι       | Ι       | I     | Ι      | I  | I                      | Ι         | Ι       | I      | Ι       | 1 |
| <b>[067] Al</b><br>Default: 'Al |        |       |         |                      |         |         |       |        |    |                        |           |         |        |         |   |
|                                 | Ē      |       | ī.,     | ī                    | 1       |         |       |        |    |                        |           |         |        | 1       |   |
| [067]                           | T      | I     | T       | T                    | Т       | T       | T     | T      | I  | Т                      | T         | T       | T      | L       | I |
| <b>[068] Co</b><br>Default: 'Co |        |       |         | 11                   | abel    |         |       |        |    |                        |           |         |        |         |   |
|                                 | L      | ī     | ī.      |                      | L       |         |       |        |    |                        |           |         |        | 1       |   |
| [068]                           |        | ī     |         | 1                    | 1       |         |       |        |    |                        |           |         |        |         | ī |
| <b>[069] Ca</b><br>Default: 'Ca |        |       |         |                      |         | I       | I     | Ι      | I  | I                      | I         | I       | I      | I       | 1 |
| [069]                           | L      | I     | I       | Ι                    | I       |         | I     | 1      | I  |                        | 1         | I       | I      | I       | I |
| [074] Fi                        | rst Ke | eypad | Opti    | ons                  |         |         |       |        |    |                        |           |         |        |         |   |
| Default                         |        |       | Opt.    |                      |         | 0       | N     |        |    |                        |           | OF      | F      |         |   |
| ON                              |        |       | 1       | Fire                 | Key En  | abled   |       |        |    | Fire Key Disabled      |           |         |        |         |   |
| ON                              |        |       | 2       | Auxi                 | liary K | ey Enal | bled  |        |    | Auxiliary Key Disabled |           |         |        |         |   |
| ON                              |        |       | 3       | Panic Key Enabled    |         |         |       |        |    | Panic Key Disabled     |           |         |        |         |   |
| OFF                             |        |       | 4       | Quick Arm Prompt ON  |         |         |       |        |    | Quick Arm Prompt OFF   |           |         |        |         |   |
| OFF                             | 1      | 1     | 5       | Quick Exit Prompt ON |         |         |       |        |    | Quick Exit Prompt OFF  |           |         |        |         |   |
| OFF                             | 1      | _     | 6       | Вурі                 | ass Opt | ions Pi | rompt | ON     |    | Bypa                   | is Optio  | ons Pro | ompt C | FF      |   |
| OFF                             | 1      |       | 7       |                      |         |         |       | ompt ( | DN |                        |           |         |        | mpt OFI | F |
| OFF                             |        |       | 8       |                      |         | P] Pron |       |        |    |                        | Key [P    |         | •      |         |   |
| 311                             | ·      |       | 5       |                      |         | 1.101   |       |        |    |                        | ···· [' ] | 1       | p. 511 |         |   |

| fauli | r       | Opt.   | ON              |                                 | OFF                                            |
|-------|---------|--------|-----------------|---------------------------------|------------------------------------------------|
| DN    |         | 1      | Local Clo       | ock Display ON                  | Local Clock Display OFF                        |
| )FF   |         | 2      | Local Clo       | ock Displays 24-hr Time         | Local Clock Displays ANVPM                     |
| )FF   |         | 3      | Auto Alc        | rm Scroll ON                    | Auto Alarm Scroll OFF                          |
| )FF   |         | 4      | Languaç<br>Menu | je Selection Available From Any | Language Selection Available in<br>Installer's |
| DN    |         | 5      | Power L         | ED Enabled                      | Power LED Disabled                             |
| DN    |         | 6      | Power L         | ED Indicates AC Present ON      | Power LED Indicates AC Present OFF             |
| )FF   |         | 7      | Alarms I        | Displayed While Armed           | Alarms Not Displayed While Armed               |
| )FF   |         | 8      | Auto-Sc         | roll Open Zones ON              | Auto-Scroll Open Zones OFF                     |
| 6] T  | hird Ke | ypad ( | Options         |                                 |                                                |
| efau  | lt      |        | Option          | ON                              | OFF                                            |
| OFF   |         |        | 1               | For Future Use                  | For Future Use                                 |
| OFF   |         |        | 2               | For Future Use                  | For Future Use                                 |
| OFF   |         |        | 3               | For Future Use                  | For Future Use                                 |
| OFF   | I       |        | 4               | For Future Use                  | For Future Use                                 |
| OFF   |         |        | 5               | Late to Open Prompts            | Late to Open Prompts                           |
| ON    |         |        | 6               | Power Save Mode ON              | Power Save Mode OFF                            |
| OFF   | I       |        | 7               | For Future Use                  | For Future Use                                 |
| OFF   | I       |        | 8               | For Future Use                  | For Future Use                                 |

# r Future Use [077] LCD Message

#### [078] Download LCD Message Duration

Default: 003 I I I I (Valid entries are 000-255), 000 = Unlimited Message Display This number represents the number of times the downloaded message is cleared by pressing any key after the message has timed out

[07

De

[07 D

Limited Warranty Digital Security Controls (DSC) warrants that for a period of 12 months from the date of purchase, the product shall be free of detects in materials and workman-ship under normal use and that in fulliment of any breach of such warranty, DSC shall, all its option, repair or regise the detective equipment upon return of the equipment to its repair depot. This warranty applies only to defects in parts and workmanship and not to damage incurred in shipping or handling, or damage due to causes beyond the control of DSC such as lightning, excessive voltage. mechanical shock, water damage, or damage arising out of abuse, alteration or improper application of the equipment. The foregoing warranty shall apply only to improper application of the equipment. The foregoing warranty shall apply only to the original buyer, and is and shall be in lieu of any and all other warrantee, whether expressed or implied and of all other obligations or liabilities on the part of DSC. DSC, enther assumes responsibility (on no autorises any other person purporting to act on its behall to motify or to change this warranty, nor to assume for it any other warranty or liability concerning this product. In no event shall DSC to liable to any duricet, indirect or consequential damages, loss of antifogated to liable to any duricet, indirect or consequential damages, loss of antifogated the liable for any duricet. Indirect or consequential damages.

be name to any uncer, induce to consequential damages, toos or animipated profils, loss of time or any other losses incurred by the buyer in connection with the purchase, installation or operation or failure of this product. Warning: DSC recommends that the entire system be completely tested on a regu-tar basis. However, despite requent testing, and due to, but not limited to, criminal ampering or electrical disruption, it is possible for this product to fail to perform as expected. Important Information: Changes or modifications not expressly approved by DSC could void the user's authority to operate this equipment.

apported by Disc count void in eases automity to operate this equipment. FCC Compliance Statement Caution: Changes or modifications not expressly approved by Digital Security Controls could void your authority to use this equipment.

Controls could viola your automy to use the equipment. This equipment generates and uses raised to frequency energy and it not installed and used properly, in strict accordance with the manufacture's instructions, may cause interference to radia and letwision neception. It has been type lested and found to comply with the limits for Class B device in accordance with the specifications in Subpart "B" of Part 15 of PCC Pulses, which are designed to provide passonable protection against such interference in any residential instalproven treasmants potentian against such interence in any concernant such under the statement of the statement of the statement of the statement under installation. If this equipment does cause interference to television or radio and installation. If this equipment does cause interference to television or radio any single statement of the interference by one or more of the fol-lowing measures: (i) Re-orient the receiving antenna; (ii) increase the separa-tion between the equipment and receiver; (iii) concern the equipment into an tion between the equipment and receiver; (iii) concern the equipment into an equipment of the statement of the statement of the statement of the statement into an equipment of the statement of the statement of the statement into an equipment of the statement of the statement of the statement into an equipment of the statement of the statement of the statement into an equipment of the statement of the statement of the statement into an equipment of the statement of the statement of the statement into an equipment of the statement of the statement of the statement into an equipment of the statement of the statement of the statement into an equipment of the statement of the statement of the statement into an equipment of the statement of the statement of the statement into an equipment of the statement of the statement o taid convertine equipment and recovering to others the equipment inter-essary the user strong converting the device of the equipment inter-essary the user strong converting the device are argument and the technican for additional suggestions. The user may find the following booket perpared by the FCC helpful: "they to identify and Resolve Radioffelevision Interference Problems". This booket is available from the U.S. Government Printing Office. Washington, D.C. 2000, Stock # 004-00-00345-4. This Class B digital apparatus complies with Canadian ICES-003. Cet appareil numérique de la classe B est conforme à la norme NMB-003 du Canada. IC:160A-WT5500: The term IC before the radio certification number signifies that the Industry Canada technical specifications were met.

MPORTANT INFORMATION: Changes/modifications not expressly approved by DSC could void the user's authority to operate this equipment. MPORTANT - RED CAREFULLY DSC Software purchased with or without Products and Components is copyrighted and is purchased under the following liserane terms:

 This End-User License Agreement ("EULA") is a legal agreement between You pany, individual or entity who acquired the Software and any related Hard-i Digital Security Controls, a division of Tyco Safety Products Canada Ltd. ware) a e software and any related products or components ("HARDWARE") which You acquired

©2009 Digital Security Controls, Toronto, Canada • www.dsc.com Tech. Support: 1-800-387-3630 (Canada, US), 905-760-3036

| FOUL CO<br>lefault: 'C<br><i>lection/Lab</i>                                     | 0_Al                                              |      |       |      |                | el         |      |   |   |   |   |       |      |   |   |   |
|----------------------------------------------------------------------------------|---------------------------------------------------|------|-------|------|----------------|------------|------|---|---|---|---|-------|------|---|---|---|
|                                                                                  | L                                                 | L    | L     | 1    | I.             | T          | 1    | T | L | 1 | 1 |       |      |   | 1 | 1 |
| [100]                                                                            | I                                                 | I    | Ι     | I    | I              | Ι          | I    | T | Ι | I | I | I     | Ι    | I | I | Ι |
| <b>101] Sy</b><br>lefault: 'S<br><i>ection/Lab</i>                               | ystem                                             |      | bel   |      |                |            |      |   |   |   |   |       |      |   |   |   |
| [101]                                                                            |                                                   |      | 1     |      |                | 1          |      | I | 1 | 1 |   |       |      |   |   |   |
| [101]                                                                            | I                                                 | T    | I     | I    | I              | I          | I    | I | I | I | I |       |      | I | 1 |   |
| 120] Po<br>lefault: 'C<br><i>ection/Lab</i>                                      | omm                                               |      |       |      | nd O           | utpu       | t#1  | 1 | I | I | I | I     | 1    | I | I |   |
| [120]                                                                            | ·                                                 |      |       |      |                |            |      |   |   |   |   |       |      |   |   |   |
| <b>121] Pa</b><br>Vefault: 'C<br>Tection/Lab<br>[121]                            | omm                                               |      |       |      | i<br>nd 0<br>1 | iutpu<br>I | t #2 | 2 |   |   |   | -<br> | <br> |   |   |   |
| 996] Reset Programmable Labels to Factory Defaults<br>997] View Software Version |                                                   |      |       |      |                |            |      |   |   |   |   |       |      |   |   |   |
| 998] G                                                                           | loba                                              | l La | bel B | road | cast           |            |      |   |   |   |   |       |      |   |   |   |
| 999] Re                                                                          | 999] Reset Keypad Programming to Factory Defaults |      |       |      |                |            |      |   |   |   |   |       |      |   |   |   |

 If the DSC software product ("SOFTWARE PRODUCT" or "SOFTWARE") is intended in be accompanied by HARDWARE, and is NUT accompanied by the SOFTWARE PRODUCT. Induces companies of the SOFTWARE PRODUCT, the accompanies of the SOFTWARE PRODUCT, the accompanies of the SOFTWARE PRODUCT, and accompanies of the SOFTWARE PRODUCT and use companies of the SOFTWARE PRODUCT and use companies of the SOFTWARE PRODUCT induces companies of the SOFTWARE PRODUCT induces companies of the software produce of the SOFTWARE PRODUCT induces companies of the SOFTWARE PRODUCT induces companies of the SOFTWARE PRODUCT induces companies of the SOFTWARE PRODUCT induces companies of the SOFTWARE PRODUCT induces companies of the SOFTWARE PRODUCT induces companies of the SOFTWARE PRODUCT induces companies of the SOFTWARE PRODUCT induces companies of the SOFTWARE PRODUCT induces companies of the SOFTWARE PRODUCT induces co incorporated into the SOFTWARE PRODUCT), the accompanying printed materials, and any copies of the SOFTWARE PRODUCT, are owned by JOS or its supplies: You may not copy the printed materials accompanying the SOFTWARE PRODUCT. All the and intellectual property rights in and to the content which may be accessed through use of the SOFTWARE PRODUCT are the property of the excessed through use of the SOFTWARE PRODUCT are the property of the intellectual integration where the SOFTWARE PRODUCT are the property of the content. All rights not expressly granted under this EULA are reserved by DSC and its sumplies.

its suppliers. **4. EXPORT RESTRICTIONS** - You agree that You will not export or re-export the SOFTWARE PRODUCT to any country, person, or entity subject to Canadian export

15. CHOICE OF LAW - This Software License Agreement is governed by the laws of rin Canada

the Province of Ontano, Canada. 6. ABDITRATION - All disputes arising in connection with this Agreement shall be determined by final and binding arbitration in accordance with the Arbitration Act, and the parties agree to be bound by the arbitration's decision. The place of arbitration shall be Toronto, Canada, and the language of the arbitration shall be

that license agreement. • By installing, copying, downloading, storing, accessing or otherwise using the SOFWARE PRODUCT. You agree unconditionally to be bound by the terms of this SULA, even if this LUA is deemed to be a modification of any previous arrange-ment or contract. If You do not agree to the terms of this SULA, SOS is unnelling to license the SOFWARE PRODUCT to you, and hou have no right to use it.

The SOFTWARE PRODUCT is protected by copyright laws and international copyright treaties, as well as other intellectual property laws and treaties. The

including the printed materials accompanying the SOFTWARE.
2. DESCRPTION CONTER BiolTSA BLUMATIONS
(a) Limitations on Reverse Exploredring, Decompliation and Dressenbly, with contract and the printed structure of the second structure of the second structure recent and only of the entited that such with its expression printed by applicable taw notivitistanding this limitation. You may not make any changes or mollications to the Software, without the written permission of a officier of DSC. You may not remove any proprietary notices, marks or labels from the Software Permission within SEI. All such as the second structure of the Software Permission within SEI. All such as the second structure of the Software Permission within SEI. All such as the second structure of the Software Permission within SEI. All such as the second structure of the Software Permission within SEI. All such as the second structure of the Software Permission within SEI. All such as the second structure of the Software Permission within SEI. Software Permission and the Software Permission and the Software Permission an

is and conditions of this EULA. Separation of Components - The SOFTWARE PRODUCT is licensed as a le product. Its component parts may not be separated for use on more than one

Termination - Without prejudice to any other rights, DSC may terminate this it if vou fail to comply with the terms and conditions of this EULA. In such t, You must destroy all copies of the SOFTWARE PRODUCT and all of its

component parts. [0] Tademarks - This EULA does not grant You any rights in connection with any trademarks or service marks of DSC or its suppliers. 3. COPYRGHT - All title and intellectual property rights in and to the SOFTWARE PRODUCT (including but not limited to any images, photographs, and text

of this FULA

license the SOFTWARE PRODUC SOFTWARE PRODUCT LICENSE

he SOF Wate: Products: a present and the indeficial property laws and theates. In a proving the tradition of the indeficient and the indeficient and the indeficient a 7. LIMITED WARRANTY (a) NO WARRANTY - DSC PROVIDES THE SOFTWARE "AS IS" WITHOUT WARRANTY DSC DDFC NOT WARDANT THAT THE COMMUNICATION WARRANTY. DSC DOES NOT WARRANT THAT THE SOFTWARE WILL MEET YOUR REQUIREMENTS OR THAT OPERATION OF THE SOFTWARE WILL BE UNINTERRUPTED OR ERROR-FREE.

(b) CHANGES IN OPENATING ENVIRONMENT - DSC shall not be responsible for problems caused by changes in the operating characteristics of the HARDWARE, or for problems in the interaction of the SOFTWARE PRODUCT with non-DSC-SOFTWARE or HARDWARE PRODUCTS.

(c) LIMITATION OF LIABILITY; WARRANTY REFLECTS ALLOCATION OF RISK - IN ANY EVENT, IF ANY STATUTE IMPLIES WARRANTIES OR CONDITIONS NOT STATED IN THIS LICENSE AGREEMENT, DSC'S ENTIRE LIABILITY UNDER ANY PROVISION OF THIS LICENSE AGREEMENT SHALL BE LIMITED TO THE GREATER PROVINGING IT IT ACTUALLY PAID BY YOU TO LICENSE THE SOFTWARE PRODUCT AND FIVE CANADIAN DOLLARS (CAOSSIO), BECAUSE SOME JURISDICTIONS DO NOT ALLOW THE EXCLUSION OR LIMITATION OF LIABILITY FOR CONSEQUENTIAL OR INCIDENTAL DAMAGES, THE ABOVE LIMITATION MAY NOT APPLY TO YOU

(d) DISCLAIMER OF WARRANTIES - THIS WARRANTY CONTAINS THE ENTIRE WARRANTY AND SHALL BE IN LIEU OF ANY AND ALL OTHER WARRANTIES, WHETHER EXPRESSED OR IMPLIED (INCLUDING ALL IMPLIED WARRANTIES OF WHET HIRE EXPRESSED ON INPUELD MAL DURING ALL INPUER WARMAN IES AU OTHER DIRIGATIONS ON LUBBILS ON THE PART OF DESC. DISC MARKES NO OTHER WARMANTES. DISC NETHER ASSUMES NOR AUTHORIZES ANY OTHER PERSON PUPPORTING TO ACT ON ITS BEHART TO MONIFOR TO CHANGE THIS WARMANTY. NOR TO ASSUME FOR IT ANY OTHER WARRANTY OR LUBILITY CONCERNING THIS SOFTWARE PRODUCT.

# and proposels, its component parts may not be separated to use on more than one tank one (1, 5) single MESATED PRODUCT - II You acquired this SOFTWARE with HARDWARE, and the SOFTWARE PRODUCT is licensed with the HARDWARE as any only be used with the HARDWARE as a set both in this EULA. Work and the tank of the HARDWARE as the SOFTWARE PRODUCT roy only be used with the HARDWARE as a set both in this EULA. Work and the HARDWARE as the SOFTWARE PRODUCT roy only active tanks of the SOFTWARE PRODUCT. The unray only make the software and the software tanks of the SOFTWARE PRODUCT. You may tanks and the software tanks of the SOFTWARE PRODUCT roy and provided the respirat agrees to the terms of the EULA with the respirated agrees the terms of the EULA with the SOFTWARE PRODUCT is an upgrade, any tanks must be true able to lead to revisions of the SOFTWARE.

CONCENTING OF THATE PRODUCT. (e) EXCLUSIVE REMERY AND LIMITATION OF WARRANTY - UNDER NO CIRCUMSTANCES SHALL DSC BE LIABLE FOR ANY SPECIAL, INCIDENTAL, CONSEQUENTIAL OR INDIRECT DAMAGES BASED UPON BREACH OF WARRANTY, BREACH OF CONTRACT, NEGLIGENCE, STRICT LIABILITY, OR ANY WARNAWIT, BREACH OF CONTRACT, REGLIEBRCE, STINLE LUBUITT, OF ANY OTHER LEGAL THEORY, SUCH DAMAGES INCLUDE, BUT ARE NOT LIMITED TO, LOSS OF PROFITS, LOSS OF THE SOFTWARE PRODUCT OR ANY ASSOCIATED EQUIPMENT, COST OF CAPITAL, COST OF SUBSTITUTE OR REPLACEMENT EQUIPMENT, FACILITIES OR SERVICES, DOWN TIME, PURCHASERS TIME, THE CLAIMS OF THIRD PARTIES INCLUDING CUSTOMERS AND INJURY TO

COMMS OF TIME PARTICLE, INCLUDING COSTORILLS, AND RECORD TO PROPERTY. WARNING: DSC commends that the neiline system becompletely tested on a regular basis. However, despite frequent testing, and due to, but not limited to, criminal tampering or electrical discussion. It is possible for this SOFTWARE PRODUCT to fail to perform as expected...

| NOTEC  |   |  |
|--------|---|--|
| NOTES: |   |  |
|        |   |  |
| _      |   |  |
|        |   |  |
|        |   |  |
|        |   |  |
|        |   |  |
|        |   |  |
|        |   |  |
|        |   |  |
|        |   |  |
|        | · |  |
|        |   |  |
|        |   |  |
| _      |   |  |
|        |   |  |
|        |   |  |
|        |   |  |
|        |   |  |
|        |   |  |
|        |   |  |
|        |   |  |
|        |   |  |
|        |   |  |
|        |   |  |
|        |   |  |
|        |   |  |
|        |   |  |

Printed in Canada